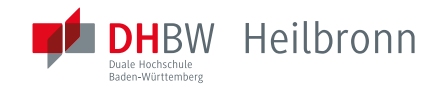

# **WIE SCHREIBE ICH MICH ONLINE EIN?** IN 4 SCHRITTEN ZUM ZIEL.

Ihr Weg zur digitalen Immatrikulation an der DHBW Heilbronn.

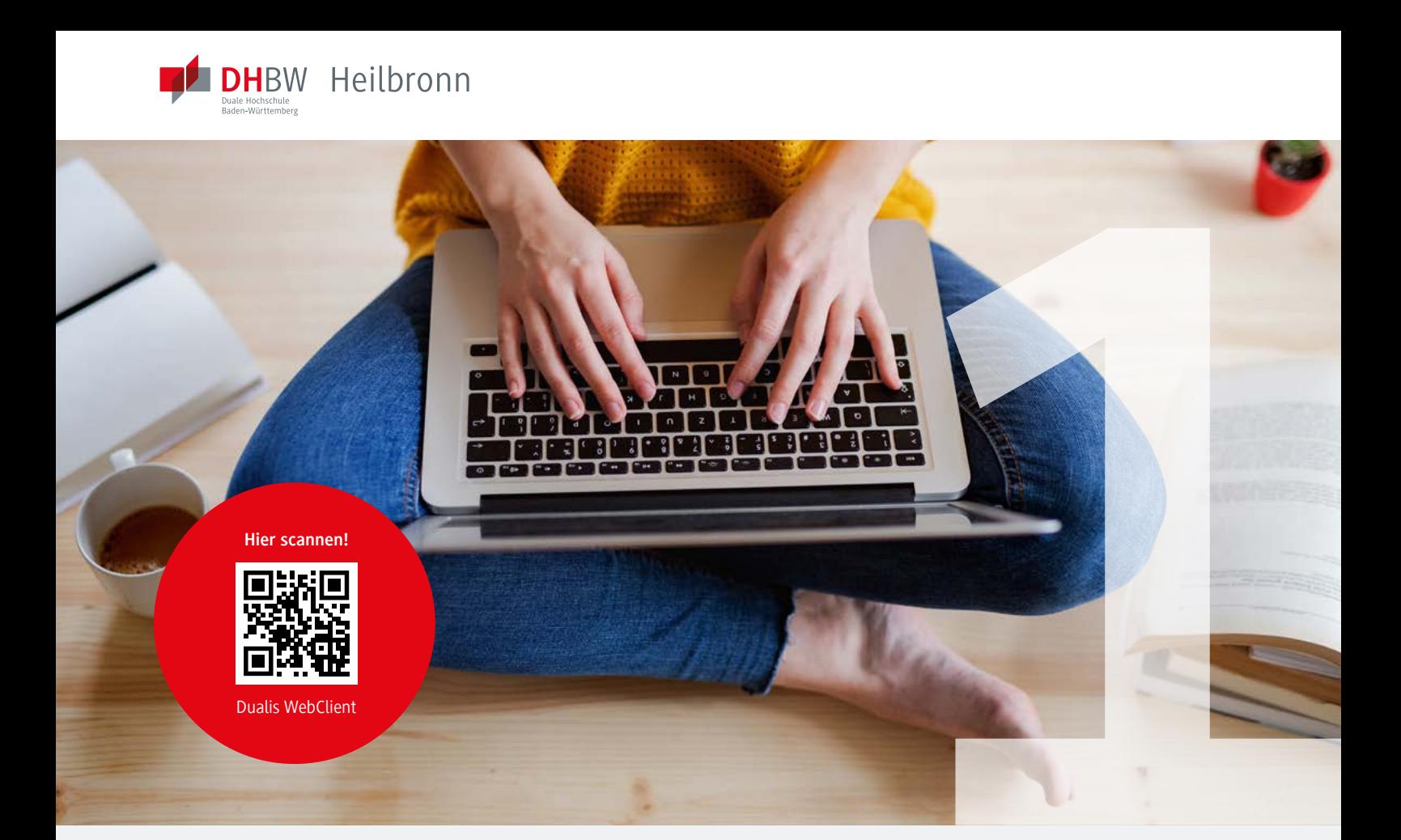

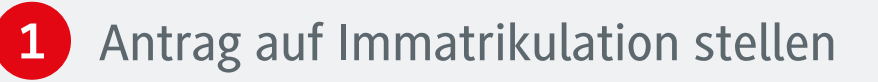

Ihren Antrag auf Immatrikulation füllen Sie online über den Dualis WebClient aus. Gehen Sie dafür bitte auf die Seite <https://dualis.dhbw.de> oder scannen Sie den QR-Code.

Erfassen Sie über »neuen Account anlegen« Ihre Daten und gehen Sie auf »Konto anlegen«. Im Anschluss erhalten Sie innerhalb vom 24 Stunden die Zugangsdaten für die weitere Erfassung an Ihre private E-Mail-Adresse. Ihre E-Mail-Adresse entspricht Ihrem Benutzernamen.

Die weiteren Schritte zur Immatrikulation:

- »DHBW Heilbronn -> Antrag auf Immatrikulation DHBW Heilbronn« auswählen
- alle persönlichen Daten ergänzen
- mit \* gekennzeichneten Felder sind Pflichtfelder
- sollte Ihr Zeugnis noch nicht vorliegen, geben Sie bitte ein fiktives Datum ein und setzen das Häkchen bei »Zeugnisdatum noch nicht endgültig«
- Ihre Hochschulzugangsberechtigung ist die Fachhochschulreife? Dann vergessen Sie bitte nicht, sich zum Deltatest anzumelden: <https://www.testzentrum.dhbw.de/deltapruefung>
- Abschluss / Erklärung, Haken setzen, speichern und zur Bewerbungsübersicht
- bei Status muss überall OK stehen, danach abschicken
- Antrag ausdrucken
- Im Anschluss erhalten Sie eine Bestätigungs-E-Mail

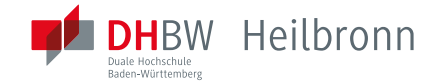

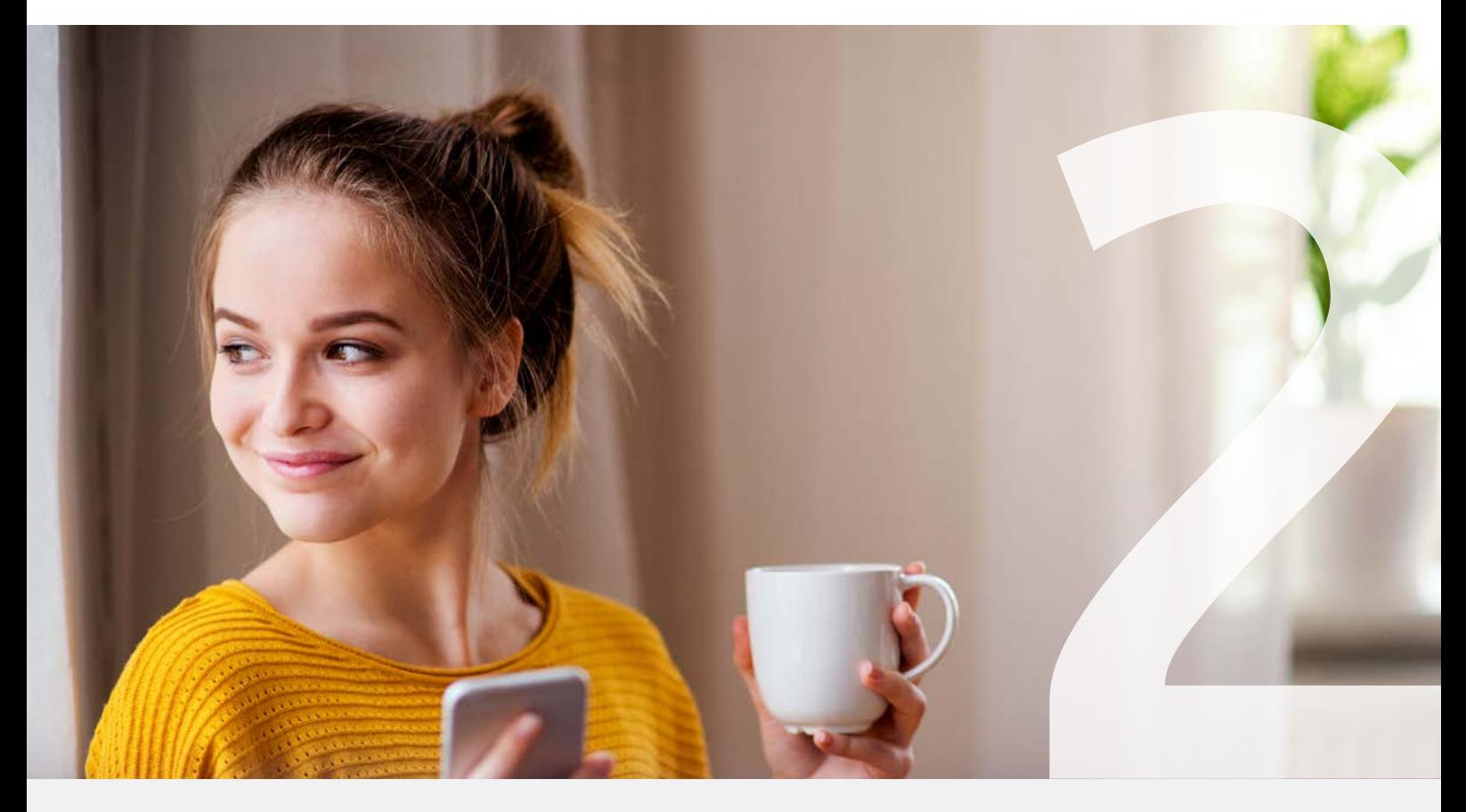

### **2** Immatrikulationsunterlagen per Post zuschicken

Folgende Unterlagen benötigen wir:

- den von Ihnen unterschriebenen Immatrikulationsantrag
- Ihre beglaubigte Hochschulzugangsberechtigung
- eine Kopie Ihres Ausweises
- evtl. weitere Unterlagen (wie z.B. Exmatrikulationsbescheinigung)

Sollte Ihr Abschlusszeugnis noch nicht vorliegen, reichen Sie die Unterlagen trotzdem vorab per Post ein. Das Abschlusszeugnis senden Sie einfach so schnell wie möglich nach.

Ihre Unterlagen senden Sie bitte an:

**DHBW Heilbronn Service Center Studium und Lehre Bildungscampus 4 74076 Heilbronn**

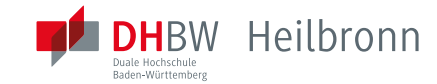

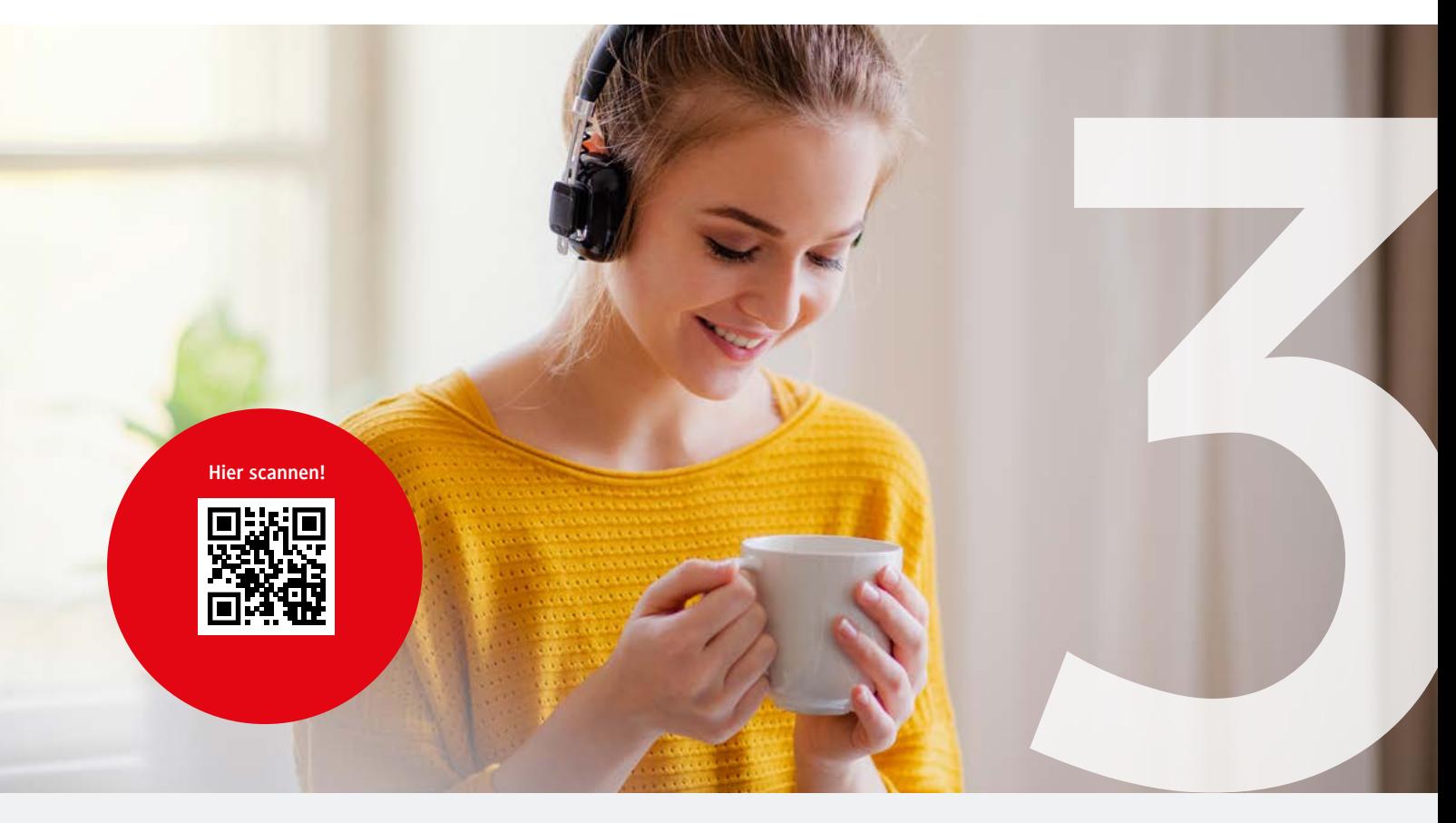

## **3** Bearbeitungsstand checken

Solange Ihr Immatrikulationsantrag noch bearbeitet wird, können Sie online unter <https://dualis.dhbw.de> den aktuellen Stand einsehen:

#### **Offen**

Bearbeiten Sie bitte Ihren Antrag zeitnah und klicken Sie in der Bewerbungsübersicht auf »Abschicken«, wenn alle Angaben vollständig sind. Sie erhalten dann eine automatisch generierte E-Mail mit der Bitte, den Antrag zu drucken, zu unterzeichnen und mit den entsprechenden Unterlagen per Post an die DHBW Heilbronn zu senden.

#### **Abgeschickt**

Bitte bringen Sie Ihre Dokumente so bald wie möglich auf den Postweg.

#### **Akzeptiert**

Ihr Antrag ist eingegangen und wird vom Team Service Center Studium und Lehre bearbeitet. Prüfen Sie bitte, ob hier Hinweise für Sie hinterlegt wurden und noch fehlende Unterlagen nachzureichen sind (z.B. »Bitte reichen Sie Ihren Identitätsnachweis nach«).

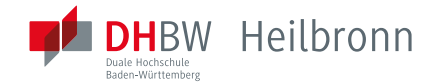

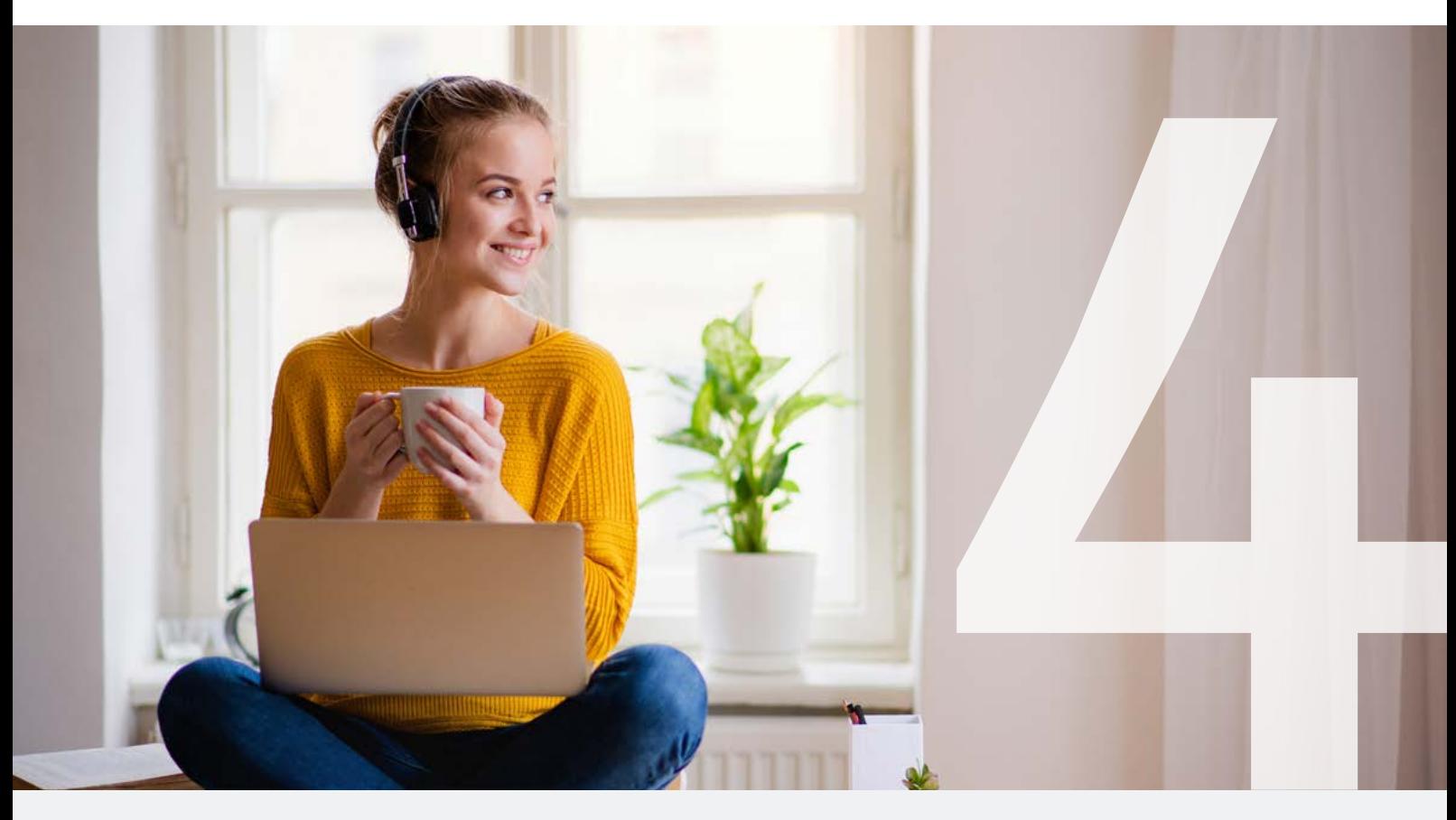

### 4 Sie sind immatrikuliert. Herzlich willkommen an der DHBW.

Sobald die Unterlagen bei uns angekommen sind, werden sie von uns geprüft. Liegt alles komplett vor, werden Sie immatrikuliert und erhalten Ihre Immatrikulationsunterlagen per Post. Ihre Zugangsdaten für das Immatrikulationsportal sind ab sofort nicht mehr gültig.

Alle wichtigen Informationen rund um Ihr Studium erhalten Sie rechtzeitig vor Studienbeginn.

Eine ausführlichere Anleitung zur Online-Immatrikulation mit Screenshots finden Sie [hier](https://www.heilbronn.dhbw.de/fileadmin/user_upload/dhbw/downloads/Pruefungsamt/Anleitung_Immatrikulation_Studienbewerber_ueber_WebClient.pdf).